# **はじめに**

万一不備な点がございましたら、お買い上げの販売店へお申し付けください。 ● 2010 年度更新済シール<br>● 取扱説明書(本書)

● 更新セットアップ用 SD メモリーカード

# 本書の読みかた

- バージョンアップを行うことにより新たに追加・変更された機能についてのみ説明しています。
- その他の機能についてはナビゲーション本体に同梱の取扱説明書と併せてお読みください。
- 本書では、機種によってバージョンアップされる機能が一部異なります。その場合、下記のように記載しています。
- (例) 950 : CN-HDS950MD をご使用のお客様に対する説明です。

# 特 長

# ■ 地図データベースを更新

- ・一般道レーンデータが全国約 94000 件に増加 ・高速・有料道路情報は2009年3月31日開通分まで対応
- ・一般道方面看板が全国約 76000 件に増加

・広域避難場所データを全国約 4500 件に拡大

- ・2009 年度の索引情報を収録※
- ・2009 年 4 月現在の市町村合併および 2009 年 3 月 末 時 点 で 官 報 に 告 示 さ れ て い る 2009 年 9月分までの市町村合併に対応
- ※ 2009 年 1 月版のタウンページ、ハローページのデータに更新 2009 年 5 月版のトヨタマップマスター住所索引データに更新

#### ■ あかさたなタッチキー対応

住所検索の市町村リストなど、50 音順のリスト画面であかさたなタッチキーを使ってダイレクトに 検索できるようになりました。

■ 住所番地ダイレクト入力

住所検索の丁目、番地といった数字を画面の 10 キーを使って直接入力できます。

# ■ 渋滞データバンク 900 930 950

過去の VICS 情報などから、年月日・曜日・時間・天気などと渋滞の相関を割り出して作成したデータ ベースから、将来起こるであろう渋滞を考慮します。

# ■ 地上デジタルテレビ放送対応 (☞23 ページ) | 900 | 930 | 950 |

デジタルチューナーを接続すると、ナビゲーションで高画質のデジタル放送を見ることができます。

# ■ ライブビュー交差点拡大図 900 930 950

リアルなビル表示とともに、交差点までの距離、交差点名称、曲がる方向が表示されます。( 一部交差点のみ)

#### ■ 事故多発地点案内 | 900 | 930 | 950 |

事故多発地点のマークを表示し、事故多発地点の約 300 m 手前で音声案内します。

# お知らせ

# ● SD ロゴは商標です。

# お客様各位へ

この説明書は、今まで一度もバージョンアップを行ったことのない方に対しても説明を行っています。当社 ダウンロードサイトからプログラムをダウンロードしてバージョンアップしたり、過去の年度更新版ディスクで バージョンアップした場合は、本書に記載されている新機能がすでに搭載されている場合があります。

# CN-HDS900D/CN-HDS950MD をご使用のお客様へ

ソフトのバージョンによっては、下記の機能がすでに搭載されている場合があります。  $+111$ 

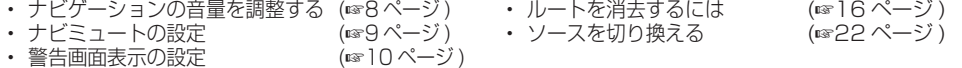

# | 内容物の確認 | わかり | おかり | おかり | おかり | おかり | おかり | おかり | おかり | おかり | おかり | おかり | おかり | おかり | おかり | おかり | おかり | おかり

- ●年度更新時にナビゲーションに登録されていた情報 (登録ポイントなど) が変化・消失した場合、その内容の補 償はできません。年度更新の前に、ナビゲーションに登録されている大切な情報 ( 登録ポイントなど ) は、万一に 備えて、SD メモリーカードに保存したり、メモなどをとっておくことをお奨めします。
- 地図データの更新で道路や地形に変化があった場合、インテリジェントルートデータなど、変化のあった地域に 関連するルートや地点のデータが消去される場合があります。ご了承ください。

# 使用上のお願い

#### ■本製品について

- 年度更新を完了させるまで、ナビゲーションとして使用できません。更新セットアップ用 SD メモリー カードと年度更新用地図ディスクをナビゲーションに挿入して年度更新を完了させてください。
- ●本製品で年度更新できるナビゲーションは、1台のみです。
- (2 台以上のナビゲーションを年度更新するには、更新する台数分だけお買い求めください。)
- ●年度更新以外の目的で本製品を使用しないでください。年度更新ができなくなる恐れがあります。 ●更新セットアップ用 SD メモリーカードは、年度更新完了後も、通常の SD メモリーカードとしてお 使いにならずに、大切に保管してください。(何らかの理由で、ナビゲーションの地図データやプロ グラムが破損・消失した際に、リカバリーするための備えとして必要です。)

#### ■ 当社ダウンロードサイトのプログラムについて

2009 年 11 月以前に当社ダウンロードサイトにアップロードされたプログラムを、年度更新後の <u>ナビゲーションにインストールすると、正しく動作しなくなる恐れがあります</u>ので、絶対にインス トールしないでください。もし誤ってインストールした場合は、お買い上げの販売店にご相談ください。

#### ■ お気に入りジャンルの設定について

年度更新すると、お気に入りジャンルの設定がお買い上げ時の設定に戻ります。更新前にメモを 取り、再度設定を行ってください。

#### ■ パラメトリックイコライザーについて

年度更新すると、パラメトリックイコライザーの特性値が一部変更になります。設定値は変わりません が、特性値の変更により、年度更新前と比べ、音質・音量が若干変わる場合があります。 必要に応じて、再度パラメトリックイコライザーをお好みの音質に調整してください。

# ■ バージョンアップ後は、バージョンダウンできません。

# 免責事項について

- この地図データは、調査・作成時期などの都合で、現状のものと異なる場合があります。 また、その後の道路の変更、施設・住所の移転、住所表示の変更があった部分については、現状 のものと異なる場合があります。
- この地図データを業務用に使用することはできません。
- この地図データがお客様の特定の目的に適合することを当社は保証するものではありません。
- ●この地図データの誤字・脱字・位置ずれなどの表記または内容の誤りに対して、取り替え、代金 の返却はいたしかねます。
- ●この地図データにより、お客様にいかなる損害が発生したとしても、当社は一切の責任を負いかねます。
- このディスクおよび SD メモリーカードの内容を無断で複製、複写または変更することを禁止し
- ます。お客様の複製、複写または変更による損害に関して、当社は一切の責任を負いかねます。

# ディスクの取り扱い

- ディスクの汚れ、ゴミ、傷やピックアップレンズの汚れなどで、ディスクの読み込みが悪くなり、 バージョンアップできない場合があります。そのときはお買い上げの販売店にご相談ください。
- ●ケースから出し入れするときは、ディスク面に指紋、傷を付けないでください。
- ラベル面に紙などを貼ったり、傷を付けたりしないでください。
- 長時間使用しないときは、汚れ、ゴミ、傷、そり等を避けるため必ずケースに保管してください。
- ●長時間直射日光のあたる場所、湿気やゴミ、ほこりの多い場所、車のシートやダッシュボード上 に放置しないでください。
- ディスクを曲げないでください。

# お知らせ )

- この年度更新用地図ディスクは、パナソニック カーナビステーションCN-HDS900D/CN-HDS905D/ CN-HDS930MD/CN-HDS935MD/CN-HDS950MD/CN-HDS955MD専用です。
- この地図データの内容は、予告なく変更することがあります。